**OsmoHLR VTY Reference**

Copyright © 2017

This work is copyright by sysmocom - s.f.m.c. GmbH. All rights reserved.

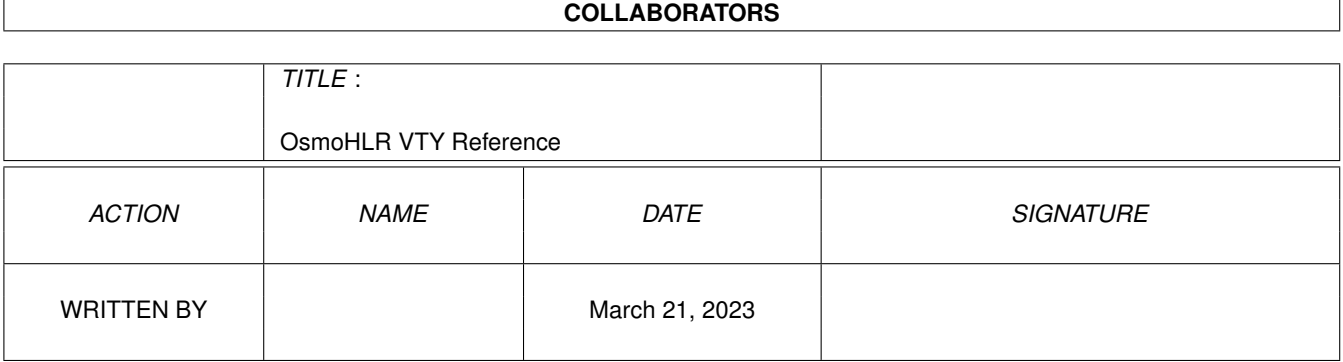

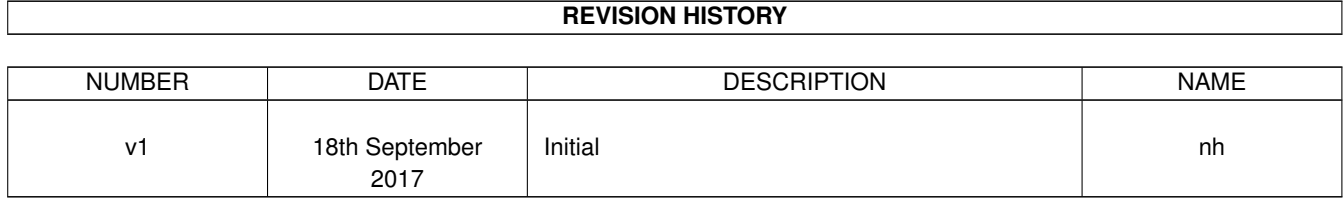

## **Contents**

## [1](#page-8-0) VTY reference 1 and 1 and 1 and 1 and 1 and 1 and 1 and 1 and 1 and 1 and 1 and 1 and 1 and 1 and 1 and 1 and 1 and 1 and 1 and 1 and 1 and 1 and 1 and 1 and 1 and 1 and 1 and 1 and 1 and 1 and 1 and 1 and 1 and 1 and 1 1.1 Common Commands . . . . . . . . . . . . . . . . . . . . . . . . . . . . . . . . . . . . . . . . . . . . . . . . . [1](#page-8-1) 1.1.1 end . . . . . . . . . . . . . . . . . . . . . . . . . . . . . . . . . . . . . . . . . . . . . . . . . . . . . . [2](#page-9-0) 1.1.2 exit . . . . . . . . . . . . . . . . . . . . . . . . . . . . . . . . . . . . . . . . . . . . . . . . . . . . . . [2](#page-9-1) 1.1.3 help . . . . . . . . . . . . . . . . . . . . . . . . . . . . . . . . . . . . . . . . . . . . . . . . . . . . . . [2](#page-9-2) 1.1.4 list . . . . . . . . . . . . . . . . . . . . . . . . . . . . . . . . . . . . . . . . . . . . . . . . . . . . . . . [2](#page-9-3) 1.1.5 show running-config . . . . . . . . . . . . . . . . . . . . . . . . . . . . . . . . . . . . . . . . . . . . . [3](#page-10-0) 1.1.6 write . . . . . . . . . . . . . . . . . . . . . . . . . . . . . . . . . . . . . . . . . . . . . . . . . . . . . [3](#page-10-1) 1.1.7 write file . . . . . . . . . . . . . . . . . . . . . . . . . . . . . . . . . . . . . . . . . . . . . . . . . . . [3](#page-10-2) 1.1.8 write memory . . . . . . . . . . . . . . . . . . . . . . . . . . . . . . . . . . . . . . . . . . . . . . . . . [3](#page-10-3) 1.1.9 write terminal . . . . . . . . . . . . . . . . . . . . . . . . . . . . . . . . . . . . . . . . . . . . . . . . . [4](#page-11-0)  $1.2$  view  $4$ 1.2.1 enable . . . . . . . . . . . . . . . . . . . . . . . . . . . . . . . . . . . . . . . . . . . . . . . . . . . . . [4](#page-11-2) 1.2.2 logging color (0|1) . . . . . . . . . . . . . . . . . . . . . . . . . . . . . . . . . . . . . . . . . . . . . . [4](#page-11-3) 1.2.3 logging disable . . . . . . . . . . . . . . . . . . . . . . . . . . . . . . . . . . . . . . . . . . . . . . . . [5](#page-12-0) 1.2.4 logging enable . . . . . . . . . . . . . . . . . . . . . . . . . . . . . . . . . . . . . . . . . . . . . . . . [5](#page-12-1) 1.2.5 logging filter all (0|1) . . . . . . . . . . . . . . . . . . . . . . . . . . . . . . . . . . . . . . . . . . . . . [5](#page-12-2) 1.2.6 logging level (main|db|auc|ss|lglobal|llapd|linp|lmux|lmi|lmib|lsms|lctrl|lgtp|l... . . . . . . . . . . . . . . . [6](#page-13-0) 1.2.7 logging level force-all (debug|info|notice|error|fatal) . . . . . . . . . . . . . . . . . . . . . . . . . . . . [7](#page-14-0) 1.2.8 logging level set-all (debug|info|notice|error|fatal) . . . . . . . . . . . . . . . . . . . . . . . . . . . . . . [8](#page-15-0) 1.2.9 logging print category (0|1) . . . . . . . . . . . . . . . . . . . . . . . . . . . . . . . . . . . . . . . . . . [9](#page-16-0) 1.2.10 logging print category-hex (0|1) . . . . . . . . . . . . . . . . . . . . . . . . . . . . . . . . . . . . . . . [9](#page-16-1) 1.2.11 logging print extended-timestamp (0|1) . . . . . . . . . . . . . . . . . . . . . . . . . . . . . . . . . . . [10](#page-17-0) 1.2.12 logging print file (0|1|basename) [last] . . . . . . . . . . . . . . . . . . . . . . . . . . . . . . . . . . . . [10](#page-17-1) 1.2.13 logging print level (0|1) . . . . . . . . . . . . . . . . . . . . . . . . . . . . . . . . . . . . . . . . . . . . [11](#page-18-0) 1.2.14 logging set-log-mask MASK . . . . . . . . . . . . . . . . . . . . . . . . . . . . . . . . . . . . . . . . . [11](#page-18-1) 1.2.15 logging timestamp (0|1) . . . . . . . . . . . . . . . . . . . . . . . . . . . . . . . . . . . . . . . . . . . [11](#page-18-2) 1.2.16 no logging level force-all . . . . . . . . . . . . . . . . . . . . . . . . . . . . . . . . . . . . . . . . . . . [12](#page-19-0) 1.2.17 show alarms . . . . . . . . . . . . . . . . . . . . . . . . . . . . . . . . . . . . . . . . . . . . . . . . . [12](#page-19-1) 1.2.18 show gsup-connections . . . . . . . . . . . . . . . . . . . . . . . . . . . . . . . . . . . . . . . . . . . . [13](#page-20-0)

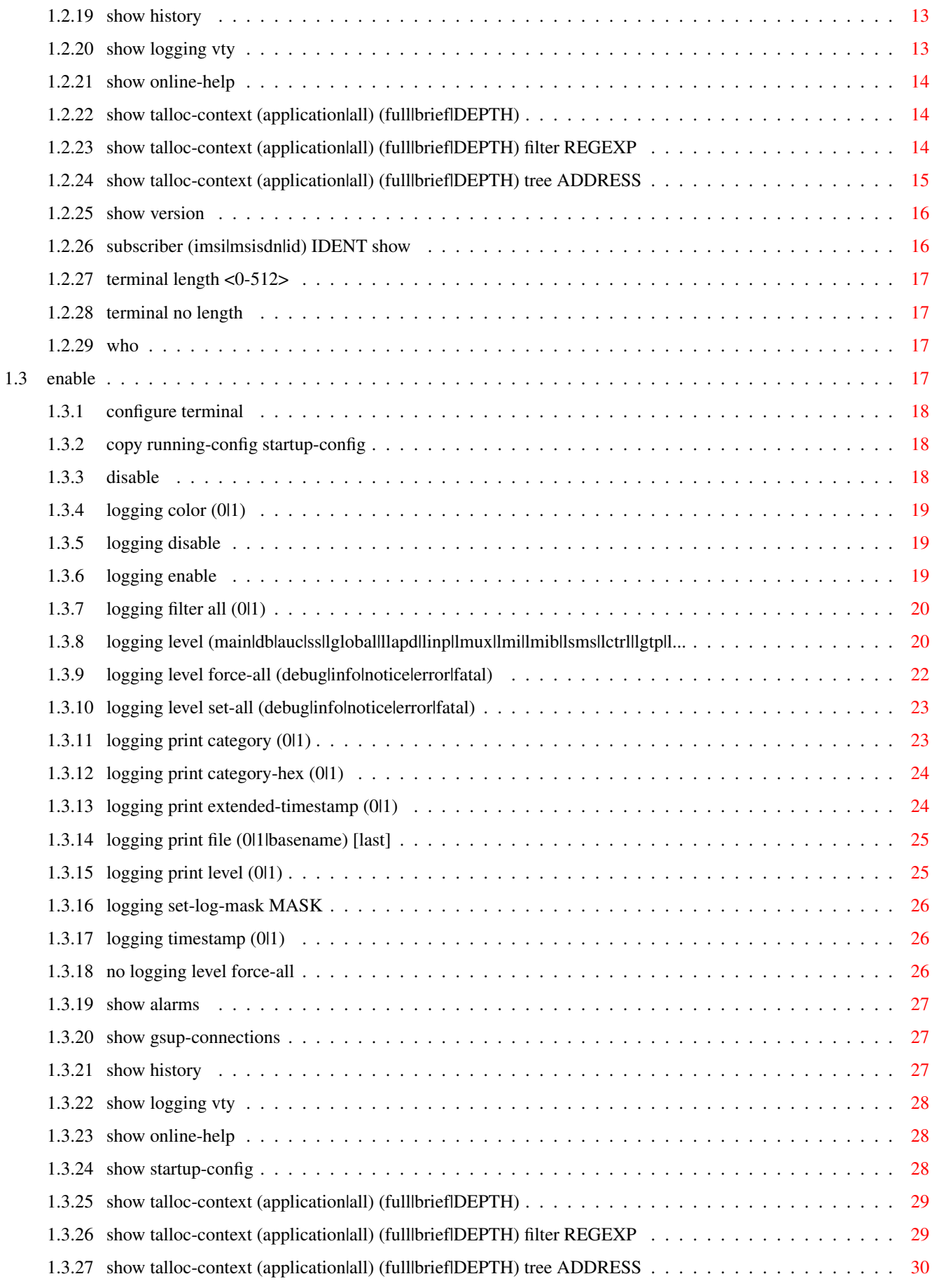

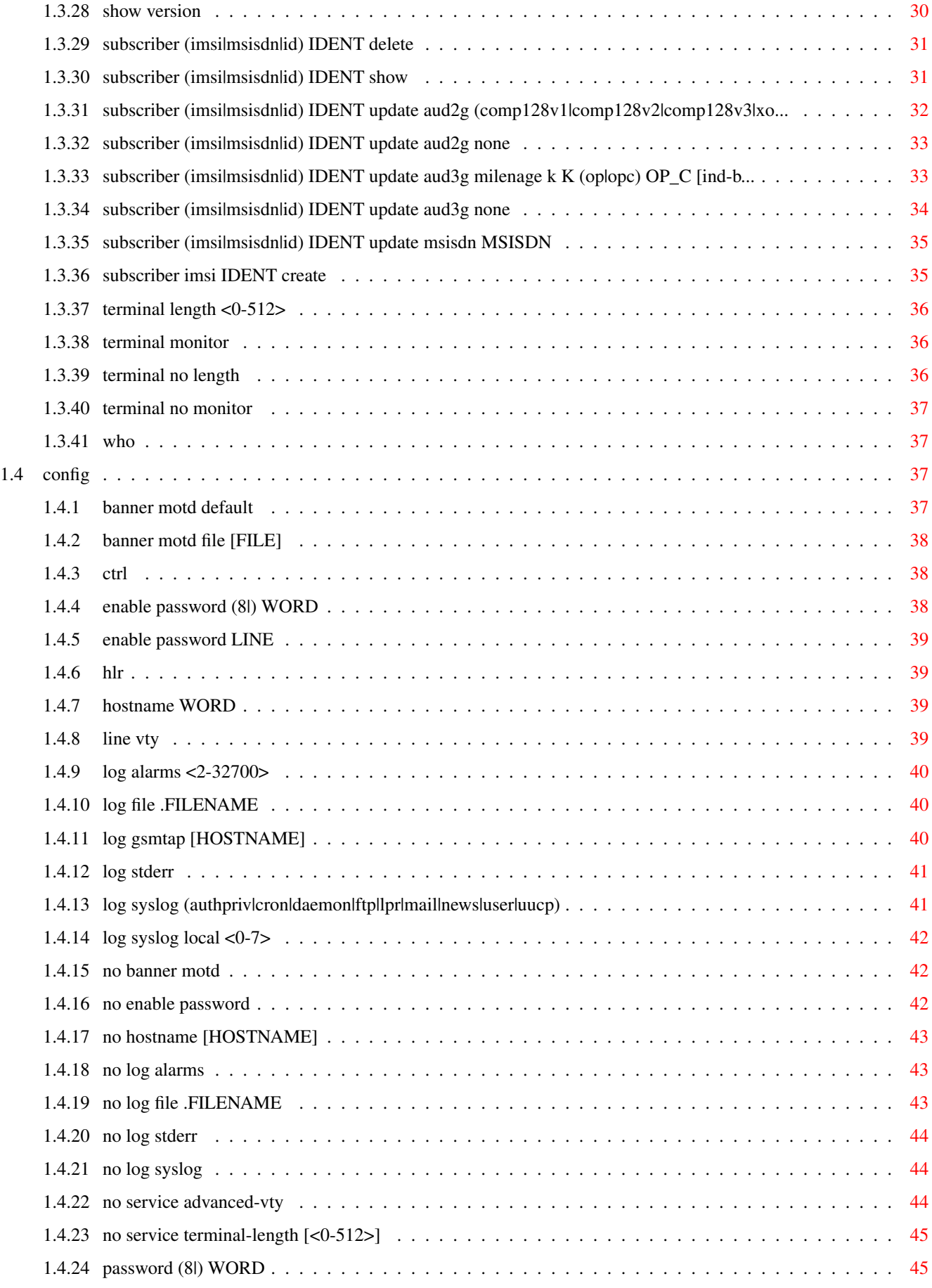

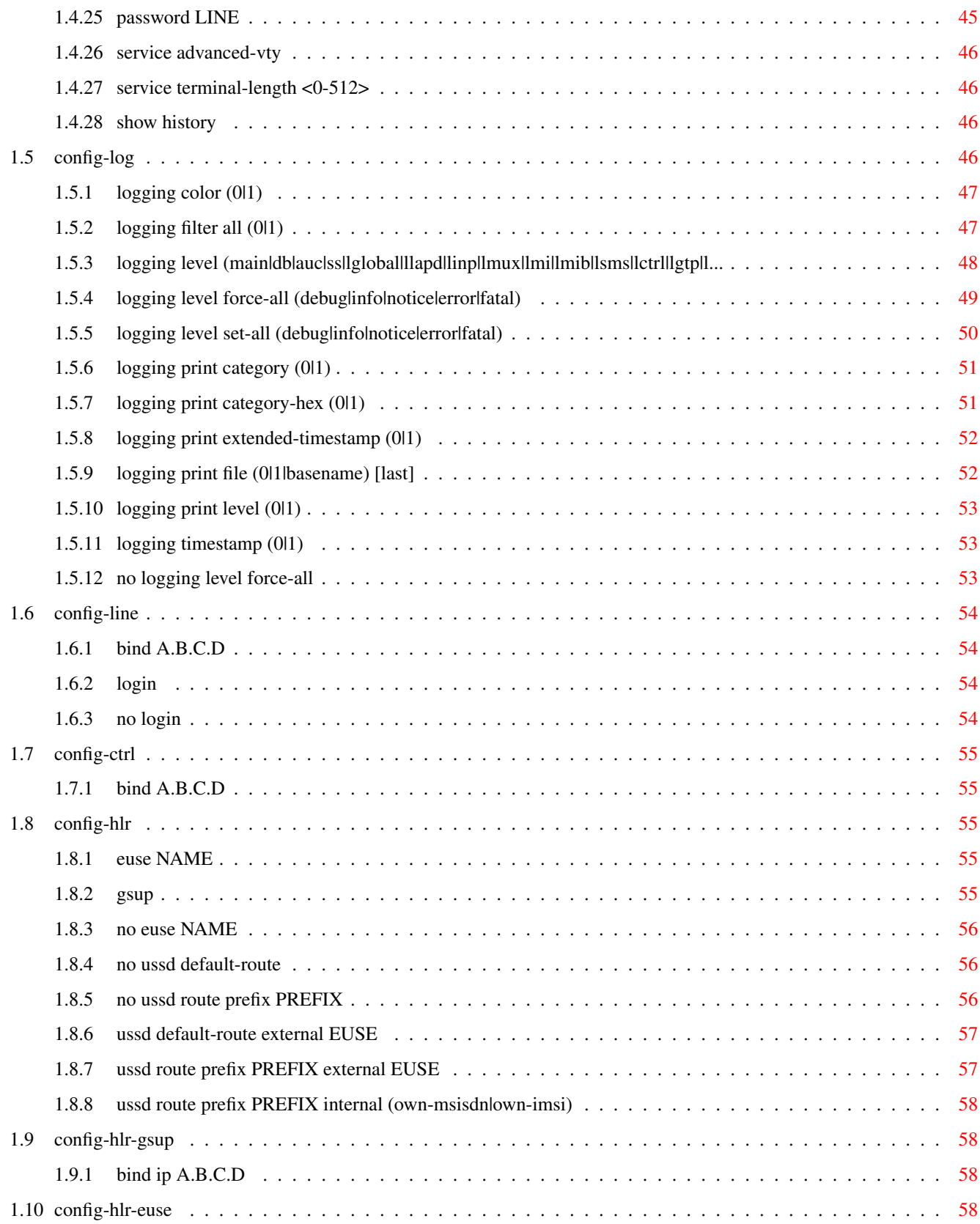

# **List of Tables**

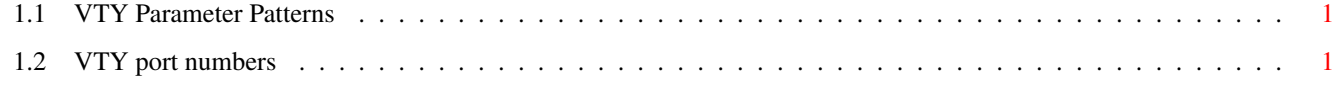

## <span id="page-8-0"></span>**Chapter 1**

# **VTY reference**

The Virtual Tele Type (VTY) has the concept of nodes and commands. This chapter lists all nodes and the commands that are available within the node. Each command can consist out of several words followed by a variable number of parameters. There are common patterns for the parameters, these include IPv4 addresses, number ranges, a word, a line of text and choice. The following will explain the commonly used patterns.

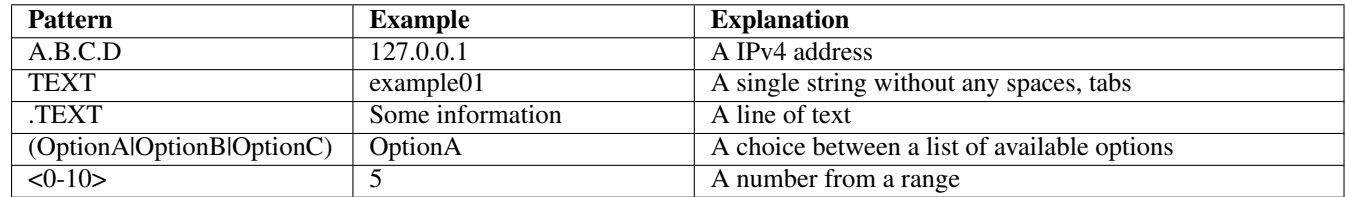

#### Table 1.1: VTY Parameter Patterns

<span id="page-8-2"></span>The application is configured through the VTY. For configuring a system one needs to enter the enable node and then enter the configure terminal command. Then the configuration can be made according to the available commands. After the system has been configured one can use the write command to write the new configuration to the configuration file. The new file will be used after the application has been restarted.

The following table lists the TCP port numbers of the VTY for the various Osmocom GSM related programs as used on sysmocom products:

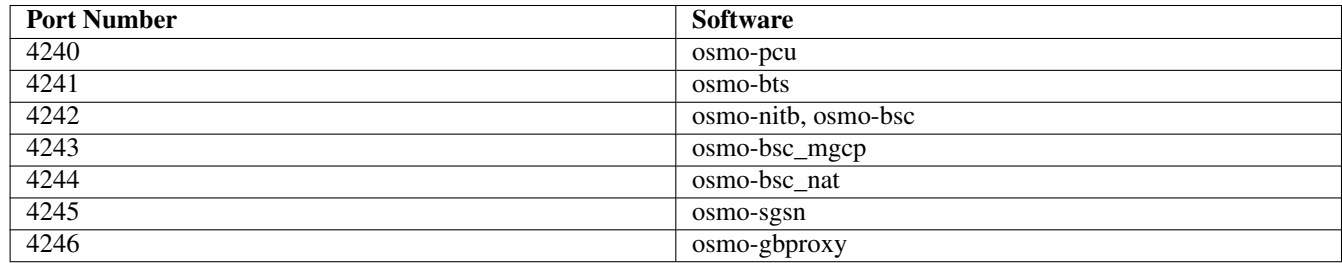

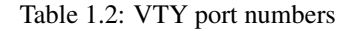

### <span id="page-8-3"></span><span id="page-8-1"></span>**1.1 Common Commands**

These commands are available on all VTY nodes. They are listed here only once, to unclutter the VTY reference.

### <span id="page-9-0"></span>**1.1.1 end**

Command

end

#### Parameters

#### end

End current mode and change to enable mode.

### <span id="page-9-1"></span>**1.1.2 exit**

#### Command

exit

#### Parameters

exit

Exit current mode and down to previous mode

### <span id="page-9-2"></span>**1.1.3 help**

#### Command

help

#### Parameters

help

Description of the interactive help system

### <span id="page-9-3"></span>**1.1.4 list**

#### Command

list

#### Parameters

list

Print command list

### <span id="page-10-0"></span>**1.1.5 show running-config**

### Command

show running-config

### Parameters

show

Show running system information

running-config

running configuration

### <span id="page-10-1"></span>**1.1.6 write**

#### Command

write

#### Parameters

write

Write running configuration to memory, network, or terminal

#### <span id="page-10-2"></span>**1.1.7 write file**

#### Command

write file

### Parameters

write

Write running configuration to memory, network, or terminal

file

Write to configuration file

### <span id="page-10-3"></span>**1.1.8 write memory**

#### Command

write memory

#### Parameters

write

Write running configuration to memory, network, or terminal

memory

Write configuration to the file (same as write file)

### <span id="page-11-0"></span>**1.1.9 write terminal**

#### Command

write terminal

#### Parameters

write

Write running configuration to memory, network, or terminal

terminal

Write to terminal

### <span id="page-11-1"></span>**1.2 view**

The view node is the default node when connecting to the VTY interface. This node does not require any additional permission and allows to introspect the application.

### <span id="page-11-2"></span>**1.2.1 enable**

Command

enable

Parameters

enable

Turn on privileged mode command

### <span id="page-11-3"></span>**1.2.2 logging color (0|1)**

#### Command

logging color (0|1)

#### Parameters

logging

Configure logging

#### color

Configure color-printing for log messages

#### 0

Don't use color for printing messages

1

Use color for printing messages

### <span id="page-12-0"></span>**1.2.3 logging disable**

#### Command

logging disable

#### Parameters

logging Configure logging

disable

Disables logging to this vty

### <span id="page-12-1"></span>**1.2.4 logging enable**

This command is required to make logging commands available on the telnet VTY.

Command

logging enable

Parameters

logging

Configure logging

enable

Enables logging to this vty

### <span id="page-12-2"></span>**1.2.5 logging filter all (0|1)**

Disable/enable general log output on a given target. Typically, 'logging filter all 1' allows to see the usual log output on a given target. Setting to '0' can be useful when logging to the telnet VTY console: mute all log output to allow typing VTY commands on the telnet prompt without interference from log output; 'logging filter all 1' then re-enables logging in the same log output configuration as before. Some applications provide more specific filters, e.g. to log a given IMSI only. To employ such filters, set 'logging filter all 0' to disable general logging, and then enable a more specific filter instead.

Command

```
logging filter all (0|1)
```
Parameters

logging

Configure logging

filter

Filter log messages

all

Do you want to log all messages?

0

Only print messages matched by other filters

1

Bypass filter and print all messages

### <span id="page-13-0"></span>**1.2.6 logging level (main|db|auc|ss|lglobal|llapd|linp|lmux|lmi|lmib|lsms|lctrl|lgtp|l...**

#### Command

```
logging level (main|db|auc|ss|lglobal|llapd|linp|lmux|lmi|lmib|lsms|lctrl|lgtp|lstats| ←-
   lgsup|loap|lss7|lsccp|lsua|lm3ua|lmgcp|ljibuf) (debug|info|notice|error|fatal)
```
#### Parameters

#### logging

Configure logging

#### level

Set the log level for a specified category

#### main

Main Program

#### db

Database Layer

#### auc

Authentication Center

#### ss

Supplementary Services

#### lglobal

Library-internal global log family

#### llapd

LAPD in libosmogsm

#### linp

A-bis Intput Subsystem

#### lmux

A-bis B-Subchannel TRAU Frame Multiplex

#### lmi

A-bis Input Driver for Signalling

#### lmib

A-bis Input Driver for B-Channels (voice)

### lsms

Layer3 Short Message Service (SMS)

#### lctrl

Control Interface

#### lgtp

GPRS GTP library

#### lstats

Statistics messages and logging

#### lgsup

Generic Subscriber Update Protocol

#### loap

Osmocom Authentication Protocol

#### lss7

libosmo-sigtran Signalling System 7

#### lsccp

libosmo-sigtran SCCP Implementation

#### lsua

libosmo-sigtran SCCP User Adaptation

#### lm3ua

libosmo-sigtran MTP3 User Adaptation

#### lmgcp

libosmo-mgcp Media Gateway Control Protocol

#### ljibuf

libosmo-netif Jitter Buffer

#### debug

Log debug messages and higher levels

#### info

Log informational messages and higher levels

#### notice

Log noticeable messages and higher levels

#### error

Log error messages and higher levels

#### fatal

Log only fatal messages

### <span id="page-14-0"></span>**1.2.7 logging level force-all (debug|info|notice|error|fatal)**

#### Command

logging level force-all (debug|info|notice|error|fatal)

### Parameters

#### logging

Configure logging

### level

Set the log level for a specified category

#### force-all

Globally force all logging categories to a specific level. This is released by the 'no logging level force-all' command. Note: any 'logging level <category> <level>' commands will have no visible effect after this, until the forced level is released.

#### debug

Log debug messages and higher levels

#### info

Log informational messages and higher levels

### notice

Log noticeable messages and higher levels

#### error

Log error messages and higher levels

#### fatal

Log only fatal messages

### <span id="page-15-0"></span>**1.2.8 logging level set-all (debug|info|notice|error|fatal)**

#### Command

```
logging level set-all (debug|info|notice|error|fatal)
```
#### Parameters

#### logging

Configure logging

#### level

Set the log level for a specified category

#### set-all

Once-off set all categories to the given log level. There is no single command to take back these changes -- each category is set to the given level, period.

#### debug

Log debug messages and higher levels

#### info

Log informational messages and higher levels

#### notice

Log noticeable messages and higher levels

#### error

Log error messages and higher levels

#### fatal

Log only fatal messages

### <span id="page-16-0"></span>**1.2.9 logging print category (0|1)**

#### Command

logging print category (0|1)

#### Parameters

#### logging

Configure logging

### print

Log output settings

#### category

Configure log message

#### 0

Don't prefix each log message

#### 1

Prefix each log message with category/subsystem name

### <span id="page-16-1"></span>**1.2.10 logging print category-hex (0|1)**

#### Command

logging print category-hex (0|1)

### Parameters

logging

Configure logging

#### print

Log output settings

#### category-hex

Configure log message

#### 0

Don't prefix each log message

#### 1

Prefix each log message with category/subsystem nr in hex ('<000b>')

### <span id="page-17-0"></span>**1.2.11 logging print extended-timestamp (0|1)**

#### Command

```
logging print extended-timestamp (0|1)
```
#### Parameters

#### logging

Configure logging

#### print

Log output settings

#### extended-timestamp

Configure log message timestamping

#### $\theta$

Don't prefix each log message

#### 1

Prefix each log message with current timestamp with YYYYMMDDhhmmssnnn

### <span id="page-17-1"></span>**1.2.12 logging print file (0|1|basename) [last]**

#### Command

logging print file (0|1|basename) [last]

### Parameters

logging

Configure logging

#### print

Log output settings

#### file

Configure log message

#### 0

Don't prefix each log message

#### 1

Prefix each log message with the source file and line

#### basename

Prefix each log message with the source file's basename (strip leading paths) and line

#### [last]

Log source file info at the end of a log line. If omitted, log source file info just before the log text.

### <span id="page-18-0"></span>**1.2.13 logging print level (0|1)**

### Command

logging print level (0|1)

#### Parameters

#### logging

Configure logging

### print

Log output settings

#### level

Configure log message

#### $\theta$

Don't prefix each log message

#### 1

Prefix each log message with the log level name

### <span id="page-18-1"></span>**1.2.14 logging set-log-mask MASK**

#### Command

logging set-log-mask MASK

### Parameters

logging

Configure logging

set-log-mask

Set the logmask of this logging target

#### MASK

List of logging categories to log, e.g. 'abc:mno:xyz'. Available log categories depend on the specific application, refer to the 'logging level' command. Optionally add individual log levels like 'abc,1:mno,3:xyz,5', where the level numbers are LOGL\_DEBUG=1 LOGL\_INFO=3 LOGL\_NOTICE=5 LOGL\_ERROR=7 LOGL\_FATAL=8

### <span id="page-18-2"></span>**1.2.15 logging timestamp (0|1)**

### Command

logging timestamp (0|1)

#### Parameters

#### logging

Configure logging

#### timestamp

Configure log message timestamping

#### 0

Don't prefix each log message

#### 1

Prefix each log message with current timestamp

### <span id="page-19-0"></span>**1.2.16 no logging level force-all**

#### Command

no logging level force-all

#### Parameters

#### no

Negate a command or set its defaults

#### logging

Configure logging

#### level

Set the log level for a specified category

#### force-all

Release any globally forced log level set with 'logging level force-all <level>'

### <span id="page-19-1"></span>**1.2.17 show alarms**

#### Command

show alarms

#### Parameters

show

Show running system information

#### alarms

Show current logging configuration

### <span id="page-20-0"></span>**1.2.18 show gsup-connections**

#### Command

show gsup-connections

#### Parameters

#### show

Show running system information

#### gsup-connections

GSUP Connections from VLRs, SGSNs, EUSEs

### <span id="page-20-1"></span>**1.2.19 show history**

#### Command

show history

#### Parameters

#### show

Show running system information

#### history

Display the session command history

### <span id="page-20-2"></span>**1.2.20 show logging vty**

#### Command

show logging vty

#### Parameters

#### show

Show running system information

#### logging

Show current logging configuration

#### vty

Show current logging configuration for this vty

### <span id="page-21-0"></span>**1.2.21 show online-help**

### Command

show online-help

#### Parameters

show

Show running system information

#### online-help

Online help

### <span id="page-21-1"></span>**1.2.22 show talloc-context (application|all) (full|brief|DEPTH)**

#### Command

show talloc-context (application|all) (full|brief|DEPTH)

#### Parameters

#### show

Show running system information

#### talloc-context

Show talloc memory hierarchy

#### application

Application's context

#### all

All contexts, if NULL-context tracking is enabled

#### full

Display a full talloc memory hierarchy

#### brief

Display a brief talloc memory hierarchy

#### DEPTH

Specify required maximal depth value

### <span id="page-21-2"></span>**1.2.23 show talloc-context (application|all) (full|brief|DEPTH) filter REGEXP**

#### Command

```
show talloc-context (application|all) (full|brief|DEPTH) filter REGEXP
```
### Parameters

#### show

Show running system information

#### talloc-context

Show talloc memory hierarchy

#### application

Application's context

#### all

All contexts, if NULL-context tracking is enabled

#### full

Display a full talloc memory hierarchy

#### brief

Display a brief talloc memory hierarchy

#### DEPTH

Specify required maximal depth value

#### filter

Filter chunks using regular expression

#### REGEXP

Regular expression

### <span id="page-22-0"></span>**1.2.24 show talloc-context (application|all) (full|brief|DEPTH) tree ADDRESS**

### Command

show talloc-context (application|all) (full|brief|DEPTH) tree ADDRESS

#### Parameters

show

Show running system information

#### talloc-context

Show talloc memory hierarchy

#### application

Application's context

#### all

All contexts, if NULL-context tracking is enabled

#### full

Display a full talloc memory hierarchy

#### brief

Display a brief talloc memory hierarchy

#### DEPTH

Specify required maximal depth value

#### tree

Display only a specific memory chunk

#### ADDRESS

Chunk address (e.g. 0xdeadbeef)

### <span id="page-23-0"></span>**1.2.25 show version**

#### Command

show version

#### Parameters

#### show

Show running system information

#### version

Displays program version

### <span id="page-23-1"></span>**1.2.26 subscriber (imsi|msisdn|id) IDENT show**

#### Command

subscriber (imsi|msisdn|id) IDENT show

### Parameters

### subscriber

Subscriber management commands

### imsi

Identify subscriber by IMSI

#### msisdn

Identify subscriber by MSISDN (phone number)

#### id

Identify subscriber by database ID

### IDENT

IMSI/MSISDN/ID of the subscriber

#### show

Show subscriber information

#### <span id="page-24-0"></span>Command

terminal length <0-512>

#### Parameters

#### terminal

Set terminal line parameters

#### length

Set number of lines on a screen

#### $<0-512>$

Number of lines on screen (0 for no pausing)

### <span id="page-24-1"></span>**1.2.28 terminal no length**

#### Command

terminal no length

#### Parameters

terminal

Set terminal line parameters

#### no

Negate a command or set its defaults

length

Set number of lines on a screen

### <span id="page-24-2"></span>**1.2.29 who**

Command

who

#### Parameters

who

Display who is on vty

### <span id="page-24-3"></span>**1.3 enable**

The enable node is a privileged node, allowing to make changes to the configuration and to access further commands like 'configure'. All commands seen on the view node are also available here.

### <span id="page-25-0"></span>**1.3.1 configure terminal**

#### Command

```
configure terminal
```
### Parameters

### configure

Configuration from vty interface

#### terminal

Configuration terminal

### <span id="page-25-1"></span>**1.3.2 copy running-config startup-config**

#### Command

copy running-config startup-config

#### Parameters

copy

Copy configuration

running-config

Copy running config to...

startup-config

Copy running config to startup config (same as write file)

### <span id="page-25-2"></span>**1.3.3 disable**

#### Command

disable

### Parameters

disable

Turn off privileged mode command

### <span id="page-26-0"></span>**1.3.4 logging color (0|1)**

#### Command

```
logging color (0|1)
```
#### Parameters

#### logging

Configure logging

#### color

Configure color-printing for log messages

#### $\theta$

Don't use color for printing messages

1

Use color for printing messages

### <span id="page-26-1"></span>**1.3.5 logging disable**

#### Command

logging disable

Parameters

logging

Configure logging

disable

Disables logging to this vty

### <span id="page-26-2"></span>**1.3.6 logging enable**

This command is required to make logging commands available on the telnet VTY.

#### Command

logging enable

Parameters logging Configure logging enable

Enables logging to this vty

### <span id="page-27-0"></span>**1.3.7 logging filter all (0|1)**

Disable/enable general log output on a given target. Typically, 'logging filter all 1' allows to see the usual log output on a given target. Setting to '0' can be useful when logging to the telnet VTY console: mute all log output to allow typing VTY commands on the telnet prompt without interference from log output; 'logging filter all 1' then re-enables logging in the same log output configuration as before. Some applications provide more specific filters, e.g. to log a given IMSI only. To employ such filters, set 'logging filter all 0' to disable general logging, and then enable a more specific filter instead.

#### Command

```
logging filter all (0|1)
```
#### Parameters

logging

Configure logging

#### filter

Filter log messages

#### all

Do you want to log all messages?

#### 0

Only print messages matched by other filters

1

Bypass filter and print all messages

### <span id="page-27-1"></span>**1.3.8 logging level (main|db|auc|ss|lglobal|llapd|linp|lmux|lmi|lmib|lsms|lctrl|lgtp|l...**

Command

```
logging level (main|db|auc|ss|lglobal|llapd|linp|lmux|lmi|lmib|lsms|lctrl|lgtp|lstats| ←-
   lgsup|loap|lss7|lsccp|lsua|lm3ua|lmgcp|ljibuf) (debug|info|notice|error|fatal)
```
Parameters

logging

Configure logging

level

Set the log level for a specified category

main

Main Program

#### db

Database Layer

#### auc

Authentication Center

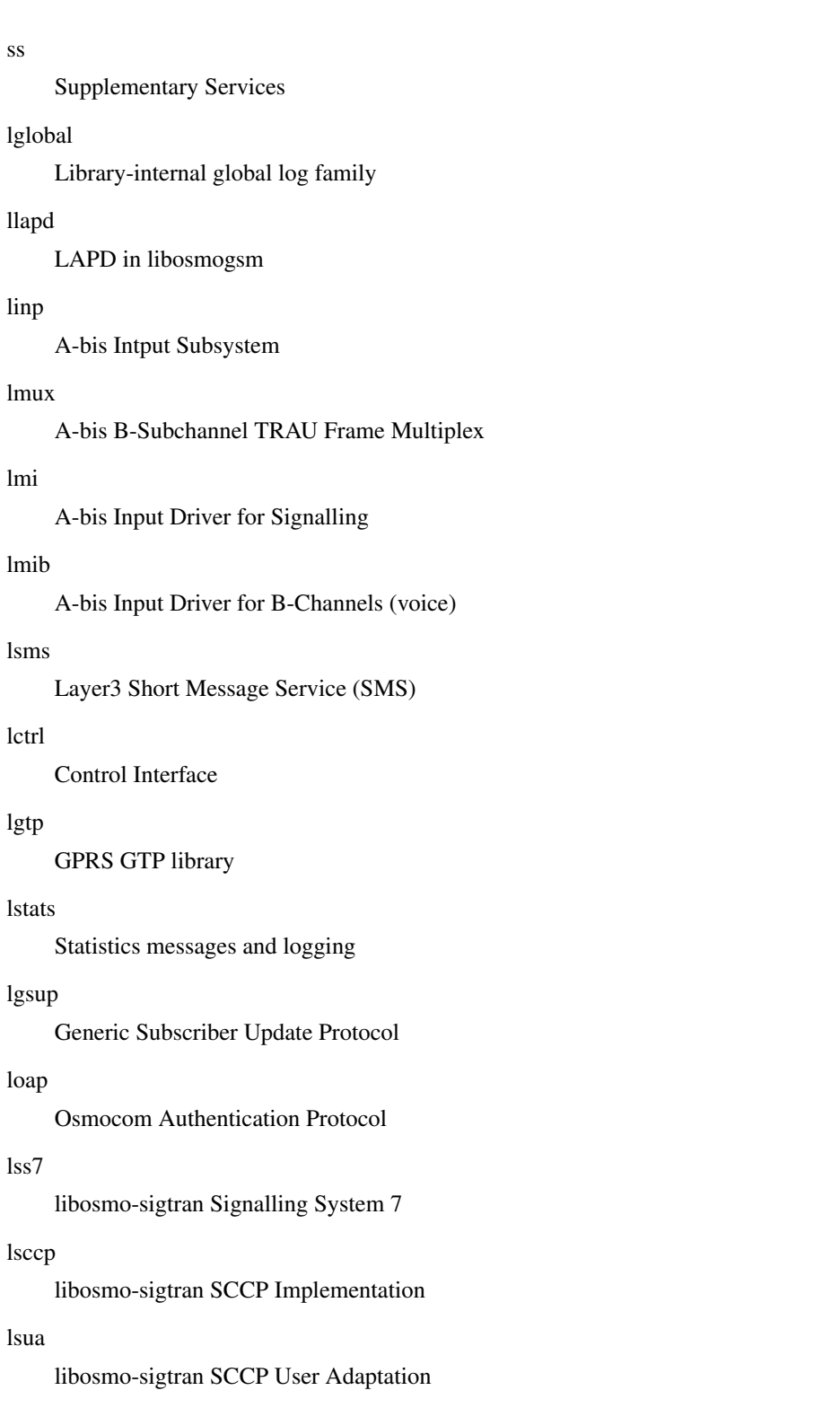

### lm3ua

libosmo-sigtran MTP3 User Adaptation

### lmgcp

libosmo-mgcp Media Gateway Control Protocol

### ljibuf

libosmo-netif Jitter Buffer

#### debug

Log debug messages and higher levels

#### info

Log informational messages and higher levels

#### notice

Log noticeable messages and higher levels

#### error

Log error messages and higher levels

#### fatal

Log only fatal messages

### <span id="page-29-0"></span>**1.3.9 logging level force-all (debug|info|notice|error|fatal)**

#### Command

logging level force-all (debug|info|notice|error|fatal)

#### Parameters

#### logging

Configure logging

#### level

Set the log level for a specified category

#### force-all

Globally force all logging categories to a specific level. This is released by the 'no logging level force-all' command. Note: any 'logging level <category> <level>' commands will have no visible effect after this, until the forced level is released.

#### debug

Log debug messages and higher levels

#### info

Log informational messages and higher levels

#### notice

Log noticeable messages and higher levels

#### error

Log error messages and higher levels

#### fatal

Log only fatal messages

### <span id="page-30-0"></span>**1.3.10 logging level set-all (debug|info|notice|error|fatal)**

#### Command

```
logging level set-all (debug|info|notice|error|fatal)
```
#### Parameters

#### logging

Configure logging

#### level

Set the log level for a specified category

#### set-all

Once-off set all categories to the given log level. There is no single command to take back these changes -- each category is set to the given level, period.

#### debug

Log debug messages and higher levels

#### info

Log informational messages and higher levels

notice

Log noticeable messages and higher levels

#### error

Log error messages and higher levels

#### fatal

Log only fatal messages

### <span id="page-30-1"></span>**1.3.11 logging print category (0|1)**

#### Command

logging print category (0|1)

Parameters

logging

Configure logging

#### print

Log output settings

#### category

Configure log message

0

Don't prefix each log message

1

Prefix each log message with category/subsystem name

### <span id="page-31-0"></span>**1.3.12 logging print category-hex (0|1)**

#### Command

```
logging print category-hex (0|1)
```
#### Parameters

#### logging

Configure logging

### print

Log output settings

#### category-hex

Configure log message

#### $\theta$

Don't prefix each log message

#### 1

Prefix each log message with category/subsystem nr in hex ('<000b>')

### <span id="page-31-1"></span>**1.3.13 logging print extended-timestamp (0|1)**

#### Command

logging print extended-timestamp (0|1)

### Parameters

logging

Configure logging

#### print

Log output settings

#### extended-timestamp

Configure log message timestamping

### 0

Don't prefix each log message

#### 1

Prefix each log message with current timestamp with YYYYMMDDhhmmssnnn

### <span id="page-32-0"></span>**1.3.14 logging print file (0|1|basename) [last]**

#### Command

```
logging print file (0|1|basename) [last]
```
#### Parameters

#### logging

Configure logging

### print

Log output settings

### file

Configure log message

#### $\theta$

Don't prefix each log message

#### 1

Prefix each log message with the source file and line

#### basename

Prefix each log message with the source file's basename (strip leading paths) and line

#### [last]

Log source file info at the end of a log line. If omitted, log source file info just before the log text.

### <span id="page-32-1"></span>**1.3.15 logging print level (0|1)**

#### Command

logging print level (0|1)

#### Parameters

logging

Configure logging

#### print

Log output settings

#### level

Configure log message

#### 0

Don't prefix each log message

#### 1

Prefix each log message with the log level name

### <span id="page-33-0"></span>**1.3.16 logging set-log-mask MASK**

#### Command

logging set-log-mask MASK

Parameters

logging

Configure logging

set-log-mask

Set the logmask of this logging target

MASK

List of logging categories to log, e.g. 'abc:mno:xyz'. Available log categories depend on the specific application, refer to the 'logging level' command. Optionally add individual log levels like 'abc,1:mno,3:xyz,5', where the level numbers are LOGL\_DEBUG=1 LOGL\_INFO=3 LOGL\_NOTICE=5 LOGL\_ERROR=7 LOGL\_FATAL=8

### <span id="page-33-1"></span>**1.3.17 logging timestamp (0|1)**

#### Command

logging timestamp (0|1)

Parameters

logging

Configure logging

timestamp

Configure log message timestamping

 $\theta$ 

Don't prefix each log message

1

Prefix each log message with current timestamp

#### <span id="page-33-2"></span>**1.3.18 no logging level force-all**

Command

no logging level force-all

#### Parameters

no

Negate a command or set its defaults

logging

Configure logging

level

Set the log level for a specified category

force-all

Release any globally forced log level set with 'logging level force-all <level>'

### <span id="page-34-0"></span>**1.3.19 show alarms**

#### Command

show alarms

#### Parameters

show

Show running system information

alarms

Show current logging configuration

### <span id="page-34-1"></span>**1.3.20 show gsup-connections**

Command

show gsup-connections

#### Parameters

show

Show running system information

gsup-connections

GSUP Connections from VLRs, SGSNs, EUSEs

### <span id="page-34-2"></span>**1.3.21 show history**

Command

show history

#### Parameters

show

Show running system information

#### history

Display the session command history

#### <span id="page-35-0"></span>Command

show logging vty

#### Parameters

show

Show running system information

logging

Show current logging configuration

vty

Show current logging configuration for this vty

### <span id="page-35-1"></span>**1.3.23 show online-help**

#### Command

show online-help

### Parameters

show

Show running system information

online-help

Online help

### <span id="page-35-2"></span>**1.3.24 show startup-config**

#### Command

show startup-config

#### Parameters

show

Show running system information

startup-config

Contentes of startup configuration

### <span id="page-36-0"></span>**1.3.25 show talloc-context (application|all) (full|brief|DEPTH)**

#### Command

```
show talloc-context (application|all) (full|brief|DEPTH)
```
#### Parameters

#### show

Show running system information

#### talloc-context

Show talloc memory hierarchy

#### application

Application's context

#### all

All contexts, if NULL-context tracking is enabled

#### full

Display a full talloc memory hierarchy

#### brief

Display a brief talloc memory hierarchy

#### DEPTH

Specify required maximal depth value

### <span id="page-36-1"></span>**1.3.26 show talloc-context (application|all) (full|brief|DEPTH) filter REGEXP**

#### Command

show talloc-context (application|all) (full|brief|DEPTH) filter REGEXP

#### Parameters

#### show

Show running system information

#### talloc-context

Show talloc memory hierarchy

#### application

Application's context

#### all

All contexts, if NULL-context tracking is enabled

#### full

Display a full talloc memory hierarchy

#### brief

Display a brief talloc memory hierarchy

#### DEPTH

Specify required maximal depth value

#### filter

Filter chunks using regular expression

#### REGEXP

Regular expression

### <span id="page-37-0"></span>**1.3.27 show talloc-context (application|all) (full|brief|DEPTH) tree ADDRESS**

#### Command

```
show talloc-context (application|all) (full|brief|DEPTH) tree ADDRESS
```
### Parameters

#### show

Show running system information

#### talloc-context

Show talloc memory hierarchy

#### application

Application's context

#### all

All contexts, if NULL-context tracking is enabled

#### full

Display a full talloc memory hierarchy

#### brief

Display a brief talloc memory hierarchy

### DEPTH

Specify required maximal depth value

#### tree

Display only a specific memory chunk

#### ADDRESS

Chunk address (e.g. 0xdeadbeef)

### <span id="page-37-1"></span>**1.3.28 show version**

#### Command

show version

#### Parameters

show

Show running system information

#### version

Displays program version

### <span id="page-38-0"></span>**1.3.29 subscriber (imsi|msisdn|id) IDENT delete**

#### Command

```
subscriber (imsi|msisdn|id) IDENT delete
```
#### Parameters

#### subscriber

Subscriber management commands

#### imsi

Identify subscriber by IMSI

#### msisdn

Identify subscriber by MSISDN (phone number)

#### id

Identify subscriber by database ID

#### IDENT

IMSI/MSISDN/ID of the subscriber

#### delete

Delete subscriber from database

### <span id="page-38-1"></span>**1.3.30 subscriber (imsi|msisdn|id) IDENT show**

#### Command

subscriber (imsi|msisdn|id) IDENT show

#### Parameters

subscriber

Subscriber management commands

#### imsi

Identify subscriber by IMSI

#### msisdn

Identify subscriber by MSISDN (phone number)

#### id

Identify subscriber by database ID

#### IDENT

IMSI/MSISDN/ID of the subscriber

#### show

Show subscriber information

### <span id="page-39-0"></span>**1.3.31 subscriber (imsi|msisdn|id) IDENT update aud2g (comp128v1|comp128v2|comp128v3|xo...**

Command

```
subscriber (imsi|msisdn|id) IDENT update aud2g (comp128v1|comp128v2|comp128v3|xor) ki ←
   KI
```
#### Parameters

#### subscriber

Subscriber management commands

#### imsi

Identify subscriber by IMSI

#### msisdn

Identify subscriber by MSISDN (phone number)

#### id

Identify subscriber by database ID

#### IDENT

IMSI/MSISDN/ID of the subscriber

#### update

Set or update subscriber data

#### aud2g

Set 2G authentication data

#### comp128v1

Use COMP128v1 algorithm

#### comp128v2

Use COMP128v2 algorithm

#### comp128v3

Use COMP128v3 algorithm

#### xor

Use XOR algorithm

#### ki

Set Ki Encryption Key

### KI

Ki as 32 hexadecimal characters

### <span id="page-40-0"></span>**1.3.32 subscriber (imsi|msisdn|id) IDENT update aud2g none**

#### Command

subscriber (imsi|msisdn|id) IDENT update aud2g none

#### Parameters

#### subscriber

Subscriber management commands

#### imsi

Identify subscriber by IMSI

#### msisdn

Identify subscriber by MSISDN (phone number)

#### id

Identify subscriber by database ID

#### IDENT

IMSI/MSISDN/ID of the subscriber

#### update

Set or update subscriber data

#### aud2g

Set 2G authentication data

#### none

Delete 2G authentication data

### <span id="page-40-1"></span>**1.3.33 subscriber (imsi|msisdn|id) IDENT update aud3g milenage k K (op|opc) OP\_C [ind-b...**

#### Command

```
subscriber (imsi|msisdn|id) IDENT update aud3g milenage k K (op|opc) OP_C [ind-bitlen] \leftrightarrow[-50 - 28]
```
#### Parameters

### subscriber

Subscriber management commands

#### imsi

Identify subscriber by IMSI

### msisdn

Identify subscriber by MSISDN (phone number)

#### id

Identify subscriber by database ID

#### IDENT

IMSI/MSISDN/ID of the subscriber

#### update

Set or update subscriber data

#### aud3g

Set UMTS authentication data (3G, and 2G with UMTS AKA)

#### milenage

Use Milenage algorithm

#### k

Set Encryption Key K

#### K

K as 32 hexadecimal characters

### op

Set OP key

#### opc

Set OPC key

### OP\_C

OP or OPC as 32 hexadecimal characters

#### [ind-bitlen]

Set IND bit length

#### $[<0-28>]$

IND bit length value (default: 5)

### <span id="page-41-0"></span>**1.3.34 subscriber (imsi|msisdn|id) IDENT update aud3g none**

#### Command

subscriber (imsi|msisdn|id) IDENT update aud3g none

#### Parameters

#### subscriber

Subscriber management commands

#### imsi

Identify subscriber by IMSI

#### msisdn

Identify subscriber by MSISDN (phone number)

#### id

Identify subscriber by database ID

#### IDENT

IMSI/MSISDN/ID of the subscriber

#### update

Set or update subscriber data

#### aud3g

Set UMTS authentication data (3G, and 2G with UMTS AKA)

#### none

Delete 3G authentication data

### <span id="page-42-0"></span>**1.3.35 subscriber (imsi|msisdn|id) IDENT update msisdn MSISDN**

#### Command

subscriber (imsi|msisdn|id) IDENT update msisdn MSISDN

#### Parameters

#### subscriber

Subscriber management commands

#### imsi

Identify subscriber by IMSI

#### msisdn

Identify subscriber by MSISDN (phone number)

#### id

Identify subscriber by database ID

### IDENT

IMSI/MSISDN/ID of the subscriber

#### update

Set or update subscriber data

#### msisdn

Set MSISDN (phone number) of the subscriber

#### MSISDN

New MSISDN (phone number)

### <span id="page-42-1"></span>**1.3.36 subscriber imsi IDENT create**

#### Command

subscriber imsi IDENT create

#### Parameters

subscriber

Subscriber management commands

imsi

Identify subscriber by IMSI

IDENT

IMSI/MSISDN/ID of the subscriber

create

Create subscriber by IMSI

### <span id="page-43-0"></span>**1.3.37 terminal length <0-512>**

Command

terminal length <0-512>

Parameters

terminal

Set terminal line parameters

length

Set number of lines on a screen

 $<0-512>$ 

Number of lines on screen (0 for no pausing)

### <span id="page-43-1"></span>**1.3.38 terminal monitor**

Command

terminal monitor

Parameters

terminal

Set terminal line parameters

monitor

Copy debug output to the current terminal line

### <span id="page-43-2"></span>**1.3.39 terminal no length**

#### Command

terminal no length

Parameters

terminal

Set terminal line parameters

no

Negate a command or set its defaults

length

Set number of lines on a screen

### <span id="page-44-0"></span>**1.3.40 terminal no monitor**

#### Command

```
terminal no monitor
```
#### Parameters

#### terminal

Set terminal line parameters

no

Negate a command or set its defaults

#### monitor

Copy debug output to the current terminal line

### <span id="page-44-1"></span>**1.3.41 who**

#### Command

who

Parameters

who

Display who is on vty

### <span id="page-44-2"></span>**1.4 config**

The config node is the root for all configuration commands, which are identical to the config file format. Changes made on the telnet VTY can be made persistent with the 'write file' command.

### <span id="page-44-3"></span>**1.4.1 banner motd default**

Command

```
banner motd default
```
Parameters

banner

Set banner string

motd

Strings for motd

default

Default string

### <span id="page-45-0"></span>**1.4.2 banner motd file [FILE]**

#### Command

banner motd file [FILE]

#### Parameters

#### banner

Set banner

#### motd

Banner for motd

#### file

Banner from a file

#### [FILE]

Filename

### <span id="page-45-1"></span>**1.4.3 ctrl**

#### Command

ctrl

#### Parameters

ctrl

Configure the Control Interface

### <span id="page-45-2"></span>**1.4.4 enable password (8|) WORD**

#### Command

enable password (8|) WORD

#### Parameters

#### enable

Modify enable password parameters

#### password

Assign the privileged level password

#### 8

Specifies a HIDDEN password will follow

dummy string

#### **WORD**

The HIDDEN 'enable' password string

#### <span id="page-46-0"></span>Command

enable password LINE

#### Parameters

enable

Modify enable password parameters

password

Assign the privileged level password

LINE

The UNENCRYPTED (cleartext) 'enable' password

### <span id="page-46-1"></span>**1.4.6 hlr**

#### Command

hlr

#### Parameters

hlr

Configure the HLR

### <span id="page-46-2"></span>**1.4.7 hostname WORD**

#### Command

hostname WORD

### Parameters

hostname

Set system's network name

WORD

This system's network name

### <span id="page-46-3"></span>**1.4.8 line vty**

### Command

line vty

#### Parameters

line

Configure a terminal line

vty

Virtual terminal

### <span id="page-47-0"></span>**1.4.9 log alarms <2-32700>**

#### Command

```
log alarms <2-32700>
```
#### Parameters

#### log

Configure logging sub-system

alarms

Logging alarms to osmo\_strrb

<2-32700>

Maximum number of messages to log

### <span id="page-47-1"></span>**1.4.10 log file .FILENAME**

#### Command

log file .FILENAME

### Parameters

log

Configure logging sub-system

file

Logging to text file

#### .FILENAME

Filename

### <span id="page-47-2"></span>**1.4.11 log gsmtap [HOSTNAME]**

#### Command

log gsmtap [HOSTNAME]

#### Parameters

### log

Configure logging sub-system

gsmtap

Logging via GSMTAP

#### [HOSTNAME]

Host name to send the GSMTAP logging to (UDP port 4729)

### <span id="page-48-0"></span>**1.4.12 log stderr**

#### Command

log stderr

#### Parameters

log

Configure logging sub-system

stderr

Logging via STDERR of the process

### <span id="page-48-1"></span>**1.4.13 log syslog (authpriv|cron|daemon|ftp|lpr|mail|news|user|uucp)**

#### Command

log syslog (authpriv|cron|daemon|ftp|lpr|mail|news|user|uucp)

```
Parameters
log
     Configure logging sub-system
syslog
     Logging via syslog
authpriv
     Security/authorization messages facility
cron
     Clock daemon (cron/at) facility
daemon
     General system daemon facility
ftp
     Ftp daemon facility
lpr
     Line printer facility
mail
     Mail facility
news
     News facility
user
     Generic facility
uucp
     UUCP facility
```
### <span id="page-49-0"></span>**1.4.14 log syslog local <0-7>**

### Command

log syslog local <0-7>

### Parameters

log

Configure logging sub-system

syslog

Logging via syslog

local

Syslog LOCAL facility

 $<0-7>$ 

Local facility number

### <span id="page-49-1"></span>**1.4.15 no banner motd**

#### Command

no banner motd

#### Parameters

#### no

Negate a command or set its defaults

banner

Set banner string

motd

Strings for motd

### <span id="page-49-2"></span>**1.4.16 no enable password**

#### Command

```
no enable password
```
### Parameters

no

Negate a command or set its defaults

enable

Modify enable password parameters

password

Assign the privileged level password

### <span id="page-50-0"></span>**1.4.17 no hostname [HOSTNAME]**

### Command

no hostname [HOSTNAME]

#### Parameters

no

Negate a command or set its defaults

hostname

Reset system's network name

#### [HOSTNAME]

Host name of this router

### <span id="page-50-1"></span>**1.4.18 no log alarms**

#### Command

no log alarms

#### Parameters

no

Negate a command or set its defaults

log

Configure logging sub-system

alarms

Logging alarms to osmo\_strrb

### <span id="page-50-2"></span>**1.4.19 no log file .FILENAME**

#### Command

no log file .FILENAME

#### Parameters

#### no

Negate a command or set its defaults

#### log

Configure logging sub-system

file

Logging to text file

#### .FILENAME

Filename

### <span id="page-51-0"></span>**1.4.20 no log stderr**

#### Command

no log stderr

#### Parameters

no

Negate a command or set its defaults

log

Configure logging sub-system

stderr

Logging via STDERR of the process

### <span id="page-51-1"></span>**1.4.21 no log syslog**

#### Command

no log syslog

### Parameters

no

Negate a command or set its defaults

log

Configure logging sub-system

syslog

Logging via syslog

### <span id="page-51-2"></span>**1.4.22 no service advanced-vty**

#### Command

no service advanced-vty

#### Parameters

no

Negate a command or set its defaults

service

Set up miscellaneous service

advanced-vty

Enable advanced mode vty interface

### <span id="page-52-0"></span>**1.4.23 no service terminal-length [<0-512>]**

#### Command

```
no service terminal-length [<0-512>]
```
#### Parameters

#### no

Negate a command or set its defaults

#### service

Set up miscellaneous service

#### terminal-length

System wide terminal length configuration

### $[<0.512>]$

Number of lines of VTY (0 means no line control)

### <span id="page-52-1"></span>**1.4.24 password (8|) WORD**

#### Command

password (8|) WORD

#### Parameters

#### password

Assign the terminal connection password

#### 8

Specifies a HIDDEN password will follow

dummy string

#### WORD

The HIDDEN line password string

### <span id="page-52-2"></span>**1.4.25 password LINE**

#### Command

password LINE

#### Parameters

#### password

Assign the terminal connection password

#### LINE

The UNENCRYPTED (cleartext) line password

#### Command

service advanced-vty

<span id="page-53-0"></span>**1.4.26 service advanced-vty**

#### Parameters

service

Set up miscellaneous service

advanced-vty

Enable advanced mode vty interface

### <span id="page-53-1"></span>**1.4.27 service terminal-length <0-512>**

#### Command

service terminal-length <0-512>

#### Parameters

service

Set up miscellaneous service

terminal-length

System wide terminal length configuration

 $< 0.512$ 

Number of lines of VTY (0 means no line control)

### <span id="page-53-2"></span>**1.4.28 show history**

#### Command

show history

#### Parameters

show

Show running system information

history

Display the session command history

### <span id="page-53-3"></span>**1.5 config-log**

The log node is commonly available in all Osmocom programs and allows configuring logging to stderr and/or log files, including logging category and level filtering as well as output formatting options. Note that the 'logging enable' command is required to make logging commands available on the telnet VTY.

### <span id="page-54-0"></span>**1.5.1 logging color (0|1)**

#### Command

logging color (0|1)

#### Parameters

#### logging

Configure logging

#### color

Configure color-printing for log messages

#### $\theta$

Don't use color for printing messages

#### 1

Use color for printing messages

### <span id="page-54-1"></span>**1.5.2 logging filter all (0|1)**

Disable/enable general log output on a given target. Typically, 'logging filter all 1' allows to see the usual log output on a given target. Setting to '0' can be useful when logging to the telnet VTY console: mute all log output to allow typing VTY commands on the telnet prompt without interference from log output; 'logging filter all 1' then re-enables logging in the same log output configuration as before. Some applications provide more specific filters, e.g. to log a given IMSI only. To employ such filters, set 'logging filter all 0' to disable general logging, and then enable a more specific filter instead.

#### Command

```
logging filter all (0|1)
```
#### Parameters

logging

Configure logging

filter

Filter log messages

#### all

Do you want to log all messages?

#### 0

Only print messages matched by other filters

#### 1

Bypass filter and print all messages

### <span id="page-55-0"></span>**1.5.3 logging level (main|db|auc|ss|lglobal|llapd|linp|lmux|lmi|lmib|lsms|lctrl|lgtp|l...**

#### Command

```
logging level (main|db|auc|ss|lglobal|llapd|linp|lmux|lmi|lmib|lsms|lctrl|lgtp|lstats| ←-
   lgsup|loap|lss7|lsccp|lsua|lm3ua|lmgcp|ljibuf) (debug|info|notice|error|fatal)
```
#### Parameters

#### logging

Configure logging

#### level

Set the log level for a specified category

#### main

Main Program

#### db

Database Layer

#### auc

Authentication Center

#### ss

Supplementary Services

#### lglobal

Library-internal global log family

#### llapd

LAPD in libosmogsm

#### linp

A-bis Intput Subsystem

#### lmux

A-bis B-Subchannel TRAU Frame Multiplex

#### lmi

A-bis Input Driver for Signalling

#### lmib

A-bis Input Driver for B-Channels (voice)

#### lsms

Layer3 Short Message Service (SMS)

#### lctrl

Control Interface

#### lgtp

GPRS GTP library

#### lstats

Statistics messages and logging

#### lgsup

Generic Subscriber Update Protocol

#### loap

Osmocom Authentication Protocol

#### lss7

libosmo-sigtran Signalling System 7

#### lsccp

libosmo-sigtran SCCP Implementation

#### lsua

libosmo-sigtran SCCP User Adaptation

#### lm3ua

libosmo-sigtran MTP3 User Adaptation

#### lmgcp

libosmo-mgcp Media Gateway Control Protocol

#### ljibuf

libosmo-netif Jitter Buffer

### debug

Log debug messages and higher levels

#### info

Log informational messages and higher levels

#### notice

Log noticeable messages and higher levels

#### error

Log error messages and higher levels

#### fatal

Log only fatal messages

### <span id="page-56-0"></span>**1.5.4 logging level force-all (debug|info|notice|error|fatal)**

#### Command

logging level force-all (debug|info|notice|error|fatal)

### Parameters

#### logging

Configure logging

### level

Set the log level for a specified category

#### force-all

Globally force all logging categories to a specific level. This is released by the 'no logging level force-all' command. Note: any 'logging level <category> <level>' commands will have no visible effect after this, until the forced level is released.

#### debug

Log debug messages and higher levels

#### info

Log informational messages and higher levels

### notice

Log noticeable messages and higher levels

#### error

Log error messages and higher levels

#### fatal

Log only fatal messages

### <span id="page-57-0"></span>**1.5.5 logging level set-all (debug|info|notice|error|fatal)**

#### Command

```
logging level set-all (debug|info|notice|error|fatal)
```
#### Parameters

#### logging

Configure logging

#### level

Set the log level for a specified category

#### set-all

Once-off set all categories to the given log level. There is no single command to take back these changes -- each category is set to the given level, period.

#### debug

Log debug messages and higher levels

#### info

Log informational messages and higher levels

### notice

Log noticeable messages and higher levels

#### error

Log error messages and higher levels

#### fatal

Log only fatal messages

### <span id="page-58-0"></span>**1.5.6 logging print category (0|1)**

#### Command

logging print category (0|1)

#### Parameters

#### logging

Configure logging

### print

Log output settings

#### category

Configure log message

#### 0

Don't prefix each log message

#### 1

Prefix each log message with category/subsystem name

### <span id="page-58-1"></span>**1.5.7 logging print category-hex (0|1)**

#### Command

logging print category-hex (0|1)

### Parameters

logging

Configure logging

#### print

Log output settings

### category-hex

Configure log message

#### 0

Don't prefix each log message

#### 1

Prefix each log message with category/subsystem nr in hex ('<000b>')

### <span id="page-59-0"></span>**1.5.8 logging print extended-timestamp (0|1)**

#### Command

```
logging print extended-timestamp (0|1)
```
#### Parameters

#### logging

Configure logging

### print

Log output settings

#### extended-timestamp

Configure log message timestamping

#### $\theta$

Don't prefix each log message

#### 1

Prefix each log message with current timestamp with YYYYMMDDhhmmssnnn

### <span id="page-59-1"></span>**1.5.9 logging print file (0|1|basename) [last]**

#### Command

logging print file (0|1|basename) [last]

### Parameters

logging

Configure logging

#### print

Log output settings

#### file

Configure log message

#### 0

Don't prefix each log message

#### 1

Prefix each log message with the source file and line

#### basename

Prefix each log message with the source file's basename (strip leading paths) and line

#### [last]

Log source file info at the end of a log line. If omitted, log source file info just before the log text.

### <span id="page-60-0"></span>**1.5.10 logging print level (0|1)**

#### Command

logging print level (0|1)

#### Parameters

#### logging

Configure logging

### print

Log output settings

#### level

Configure log message

### $\theta$

Don't prefix each log message

#### 1

Prefix each log message with the log level name

### <span id="page-60-1"></span>**1.5.11 logging timestamp (0|1)**

#### Command

```
logging timestamp (0|1)
```
### Parameters

logging

Configure logging

timestamp

Configure log message timestamping

```
0
```
Don't prefix each log message

1

Prefix each log message with current timestamp

### <span id="page-60-2"></span>**1.5.12 no logging level force-all**

#### Command

no logging level force-all

### Parameters

#### no

Negate a command or set its defaults

#### logging

Configure logging

level

Set the log level for a specified category

#### force-all

Release any globally forced log level set with 'logging level force-all <level>'

### <span id="page-61-0"></span>**1.6 config-line**

### <span id="page-61-1"></span>**1.6.1 bind A.B.C.D**

#### Command

bind A.B.C.D

#### Parameters

#### bind

Accept VTY telnet connections on local interface

#### A.B.C.D

Local interface IP address (default: 127.0.0.1)

### <span id="page-61-2"></span>**1.6.2 login**

#### Command

login

#### Parameters

login

Enable password checking

### <span id="page-61-3"></span>**1.6.3 no login**

#### Command

no login

#### Parameters

#### no

Negate a command or set its defaults

login

Enable password checking

### <span id="page-62-0"></span>**1.7 config-ctrl**

### <span id="page-62-1"></span>**1.7.1 bind A.B.C.D**

#### Command

bind A.B.C.D

#### Parameters

#### bind

Set bind address to listen for Control connections

### A.B.C.D

Local IP address (default 127.0.0.1)

## <span id="page-62-2"></span>**1.8 config-hlr**

### <span id="page-62-3"></span>**1.8.1 euse NAME**

#### Command

euse NAME

#### Parameters

euse

Configure a particular External USSD Entity

#### NAME

Alphanumeric name of the External USSD Entity

### <span id="page-62-4"></span>**1.8.2 gsup**

#### Command

gsup

#### Parameters

### gsup

Configure GSUP options

### <span id="page-63-0"></span>**1.8.3 no euse NAME**

#### Command

no euse NAME

#### Parameters

no

Negate a command or set its defaults

euse

Remove a particular External USSD Entity

NAME

Alphanumeric name of the External USSD Entity

### <span id="page-63-1"></span>**1.8.4 no ussd default-route**

#### Command

no ussd default-route

#### Parameters

no

Negate a command or set its defaults

ussd

USSD Configuration

default-route

Remove the default-route for all USSD to unknown destinations

### <span id="page-63-2"></span>**1.8.5 no ussd route prefix PREFIX**

#### Command

no ussd route prefix PREFIX

#### Parameters

no

Negate a command or set its defaults

### ussd

USSD Configuration

### route

Routing Configuration

prefix

Prefix-Matching Route

PREFIX

USSD Prefix

### <span id="page-64-0"></span>**1.8.6 ussd default-route external EUSE**

#### Command

ussd default-route external EUSE

#### Parameters

#### ussd

USSD Configuration

#### default-route

Configure default-route for all USSD to unknown destinations

#### external

External USSD Handler

### **EUSE**

Name of External USSD Handler (IPA CCM ID)

### <span id="page-64-1"></span>**1.8.7 ussd route prefix PREFIX external EUSE**

#### Command

ussd route prefix PREFIX external EUSE

#### Parameters

ussd

USSD Configuration

#### route

Routing Configuration

#### prefix

Prefix-Matching Route

### PREFIX

USSD Prefix

#### external

External USSD Handler

#### EUSE

Name of External USSD Handler (IPA CCM ID)

### <span id="page-65-0"></span>**1.8.8 ussd route prefix PREFIX internal (own-msisdn|own-imsi)**

#### Command

```
ussd route prefix PREFIX internal (own-msisdn|own-imsi)
```
#### Parameters

#### ussd

USSD Configuration

#### route

Routing Configuration

#### prefix

Prefix-Matching Route

### PREFIX

USSD Prefix

#### internal

Internal USSD Handler

own-msisdn

Respond with subscribers' own MSISDN

own-imsi

Respond with subscribers' own IMSI

### <span id="page-65-1"></span>**1.9 config-hlr-gsup**

### <span id="page-65-2"></span>**1.9.1 bind ip A.B.C.D**

#### Command

bind ip A.B.C.D

#### Parameters

bind

Listen/Bind related socket option

### ip

IP information

### A.B.C.D

IPv4 Address to bind the GSUP interface to

### <span id="page-65-3"></span>**1.10 config-hlr-euse**